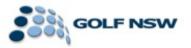

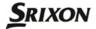

## Friday Grade & Sunday Pennant

## Instructions for Entering Players into your Team

Prior the commencement of the Pennant Competition all Clubs will be required to submit their players. Please find detailed instructions below.

------

1) Log in to the DotGolf portal (<u>http://org-au.golf.co.nz/Login.aspx?n=http%3a%2f%2forg-au.golf.co.nz%2fdefault.aspx</u>) which should appear as below with the following log in details:

User name: nswclub

Password: pennant2014

| DotGolf                     | 1<br>15897                                                                                                    | Anonymous<br>Logged in as no-one. Account Settings Logout                                                                                                    |
|-----------------------------|----------------------------------------------------------------------------------------------------|----------------------------------------------------------------------------------------------------|
|                             | Det Golf     Welcome to DotGolf Live       Please enter your user name and password <ul> <li>User name:</li> <li>Password</li> <li>Remember me</li> <li>Butunit</li> </ul> | and the second second se |
| Legal notion and disclarrow |                                                                                                    |                                                                                                    |

2) Click on the Pennant tab across the top to see the available Divisions. Once here be sure to use the drop down options to navigate to your specific Division.

| Season:     |             |          | 2014     |                                   |         |
|-------------|-------------|----------|----------|-----------------------------------|---------|
| Pennant To  | imament Nar | ne       | SRIXO    | N MEN'S METROPOLITA               | NMAJOR  |
| Pennant Div | ision Name: |          | Divisio  | in 1 - Add New                    |         |
|             |             |          |          |                                   |         |
| Showing 4 a | rections    |          |          |                                   |         |
|             | ew section. |          |          |                                   |         |
|             |             | Status • | Rounds ¢ | Teams •                           |         |
| Section 1   | Men         |          | 6        | 4 teams are without players       | Details |
| Section 2   | Men         |          | 6        | 4 learns are without players      | Details |
| Section 3   | Men         |          | 6        | 4 teams are without players       | Details |
| Section 4   | Men         | (        | 6        | 4<br>4 learns are without players | Details |
|             |             |          |          |                                   |         |

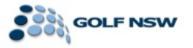

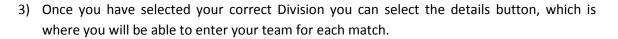

| DotGolf                                                          | Golf NSW<br>Logged in as newclub. <u>Account Settings Logout</u> |
|------------------------------------------------------------------|------------------------------------------------------------------|
| Home Pennant                                                     |                                                                  |
| Pennant SRIXON MEN'S METROPOLITAN MAJOR PENNANT - Division 1 - S | ection 1                                                         |
| Tasks                                                            |                                                                  |
| è                                                                |                                                                  |
| Team Results Entry<br>Maintenance                                |                                                                  |
|                                                                  |                                                                  |
|                                                                  |                                                                  |
|                                                                  |                                                                  |
|                                                                  |                                                                  |
|                                                                  |                                                                  |
|                                                                  |                                                                  |
| Legal notice and disclaimer                                      |                                                                  |
|                                                                  |                                                                  |

4) To enter a player – click on the Team Maintenance icon to enter members of your team. All potential players for a match must be entered prior to the day of play to enable a result to be entered for that player. Players can be searched here by their Golf Link number. Please make sure that all player additions are saved by clicking the Save Changes button.

| Pennant SRIXON M |                          |                           |
|------------------|--------------------------|---------------------------|
| elect Team:      | Concord GC 🔹             | Team Summary              |
| ayers            |                          | Team Players Concord GC 0 |
| d Player:        | 2011700000               | Pymble GC 0               |
|                  |                          | St Michaels GC 0          |
|                  | Searching Filter by Club | Wakehurst GC 0            |
| Save Changes     |                          |                           |
| Save Changes     |                          |                           |

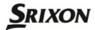

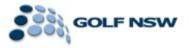

For any questions regarding how to enter your players please contact Olivia Wilson or Graeme Phillipson:

Olivia Wilson

(02) 9505 9105

0448 006 146

olivia.wilson@golfnsw.org

Graeme Phillipson

(02) 9505 9105

0416 057 965

graeme.phillipson@golfnsw.org